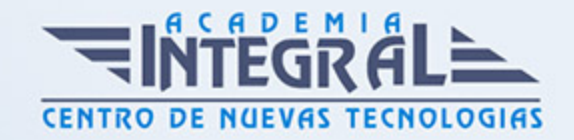

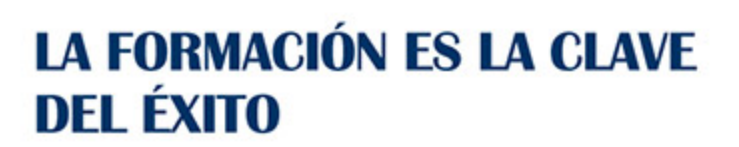

...............

## Guía del Curso

# Curso Práctico de Virtuemart 2.0: Cómo Crear una Tienda Online

Modalidad de realización del curso: A distancia y Online Titulación: Diploma acreditativo con las horas del curso

#### **OBJETIVOS**

VirtueMart es una excelente solución para el montaje de carritos de compra o catálogos web con la que gestionar innumerables productos y controlar toda la información que se requiera en un sitio web. El alumnado podrá, a través de este curso, adquirir las habilidades necesarias para la creación, gestión y publicación en la red de una tienda online, además de mejorar todos los parámetros de optimización de SEO con el fin de obtener un mejor posicionamiento en los motores de búsqueda.

#### CONTENIDOS

### UNIDAD DIDÁCTICA 1. INTRODUCCIÓN A VIRTUEMART

- 1. Presentación
- 2. Qué es VirtueMart

## UNIDAD DIDÁCTICA 2. INSTALACIÓN DE VIRTUEMART

- 1. Descarga del pack
- 2. Instalación de Xampp

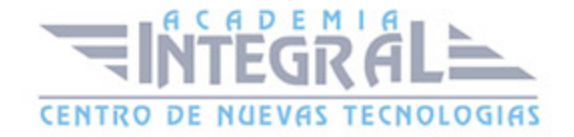

- 3. Comprobar la instalación de Xampp
- 4. Instalar Joomla
- 5. Instalar VirtueMart
- 6. Cambiar idioma de VirtueMart

## UNIDAD DIDÁCTICA 3. CONFIGURACIÓN DE VIRTUEMART

1. Configuración global

#### UNIDAD DIDÁCTICA 4. EDITAR TIENDA, CATEGORÍAS Y FABRICANTES

- 1. Permisos
- 2. Editar tienda
- 3. Añadir países y monedas
- 4. Enlace a la tienda
- 5. Categorías
- 6. Fabricantes

## UNIDAD DIDÁCTICA 5. REGLAS DE IMPUESTOS Y CÁLCULO Y PRODUCTOS

- 1. Reglas de impuestos y cálculo
- 2. Productos I
- 3. Productos II
- 4. Inventario

#### UNIDAD DIDÁCTICA 6. COMPRADORES, ENVÍOS Y CUPONES

- 1. Campos de comprador
- 2. Compradores
- 3. Envíos
- 4. Cupones

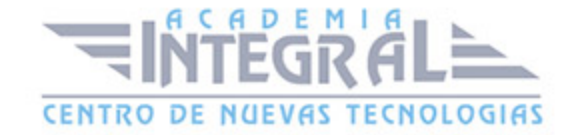

## UNIDAD DIDÁCTICA 7. MÉTODOS DE PAGO

- 1. Métodos de pago
- 2. Pago contra reembolso
- 3. PayPal
- 4. Pago por transferencia
- 5. TPV

#### UNIDAD DIDÁCTICA 8. PEDIDOS E INFORMES 164

1. Pedidos e informes

#### UNIDAD DIDÁCTICA 9. EXTENSIONES, PLANTILLAS Y SEO

- 1. Extensiones
- 2. Plantillas
- 3. Descargar plantillas
- 4. Instalar plantillas
- 5. Gestor de plantillas
- 6. Editar plantillas
- 7. Posicionamiento SEO

## UNIDAD DIDÁCTICA 10. MIGRAR JOOMLA Y VIRTUEMART A UN SERVIDOR REMOTO

- 1. Realizar copia de seguridad
- 2. Darse de alta en un servidor gratuito
- 3. Importar la base de datos a un servidor remoto.
- 4. Conexión de la Web con la base de datos.
- 5. Subir archivos Web mediante FTP

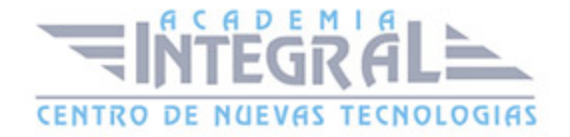

C/ San Lorenzo 2 - 2 29001 Málaga

T1f952 215 476 Fax951 987 941

#### www.academiaintegral.com.es

E - main fo@academiaintegral.com.es